# Recherches avec un moteur de recherche

*L'objectif de ce module est de vous permettre d'utiliser le moteur de recherche Google pour mener des recherches avancées.*

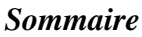

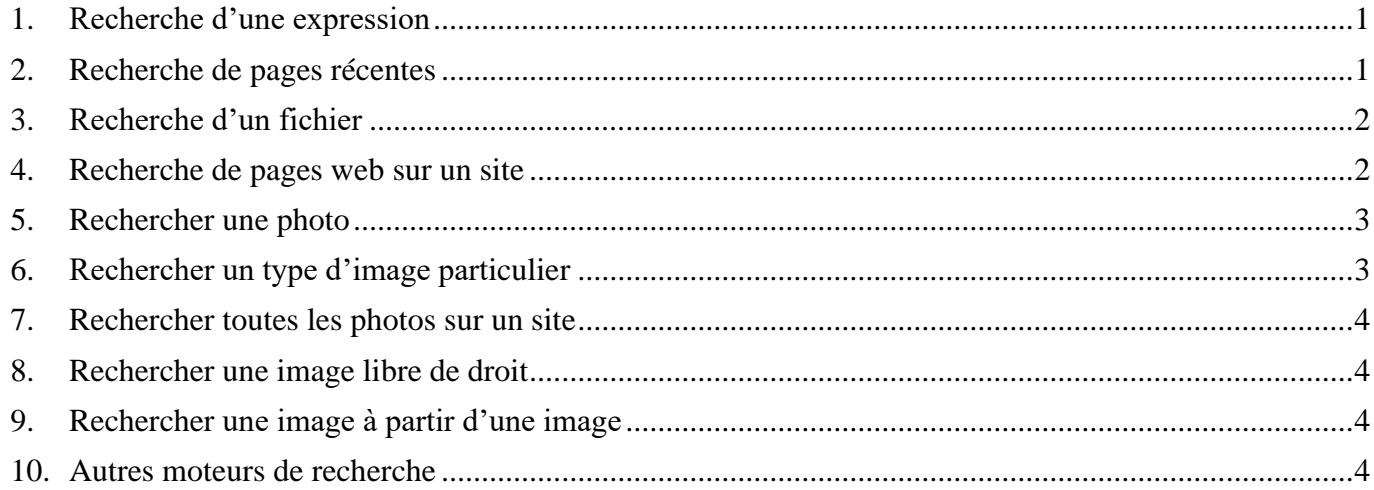

# <span id="page-0-0"></span>1. Recherche d'une expression

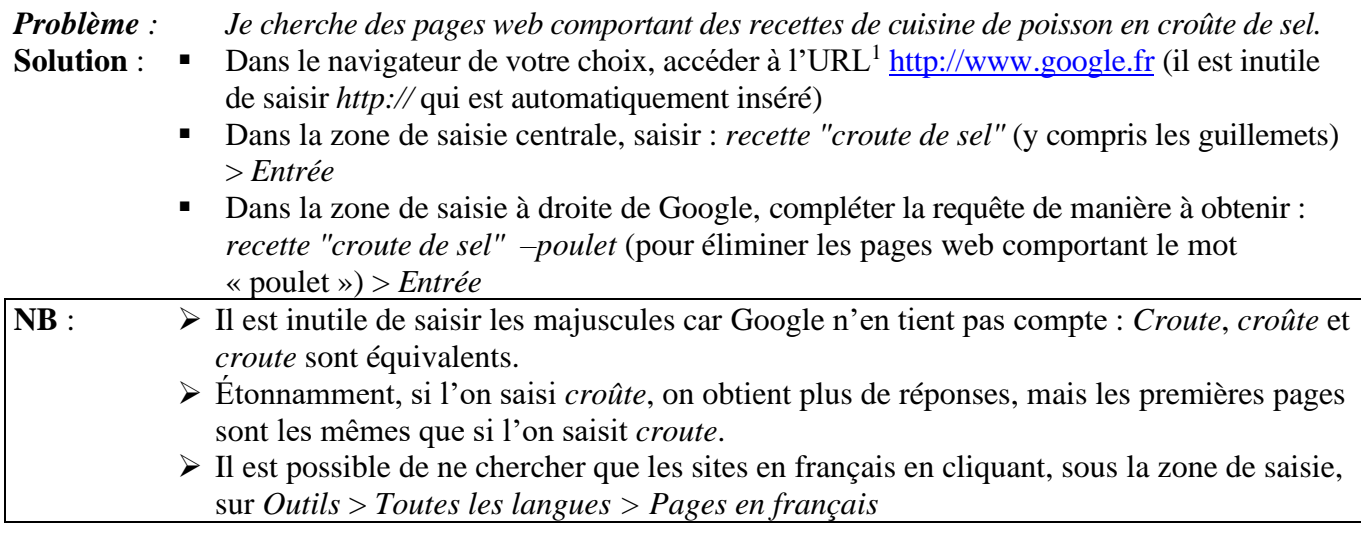

## <span id="page-0-1"></span>2. Recherche de pages récentes

*Problème : Je cherche des pages web récentes concernant les croisiéristes en France.*

- **Solution** : Dans la page d'accueil de Google, dans la zone de saisie, saisir : *France croisiéristes > Entrée*  les premières pages, avec *Annonce*, sont publicitaires
	- Sous la zone de saisie, cliquer sur *Outils > Date indifférente > Moins d'un an*

<sup>1</sup> Une *URL (Uniform Resource Locator)* est une adresse Web qui permet d'identifier une page ou un site Web.

## <span id="page-1-0"></span>3. Recherche d'un fichier

### *Problème : Je cherche un tableau (au format Excel) en français concernant les croisières*

- **Solution** : Revenir vers la [page d'accueil de Google](https://www.google.fr/) > saisir : *croisière > Entrée*
	- Sous la zone de saisie, cliquer sur *Paramètres > Recherche avancée*
		- Saisir les données suivantes :
			- langue : *Français*
			- type de fichier : *Microsoft Excel (.xls)*

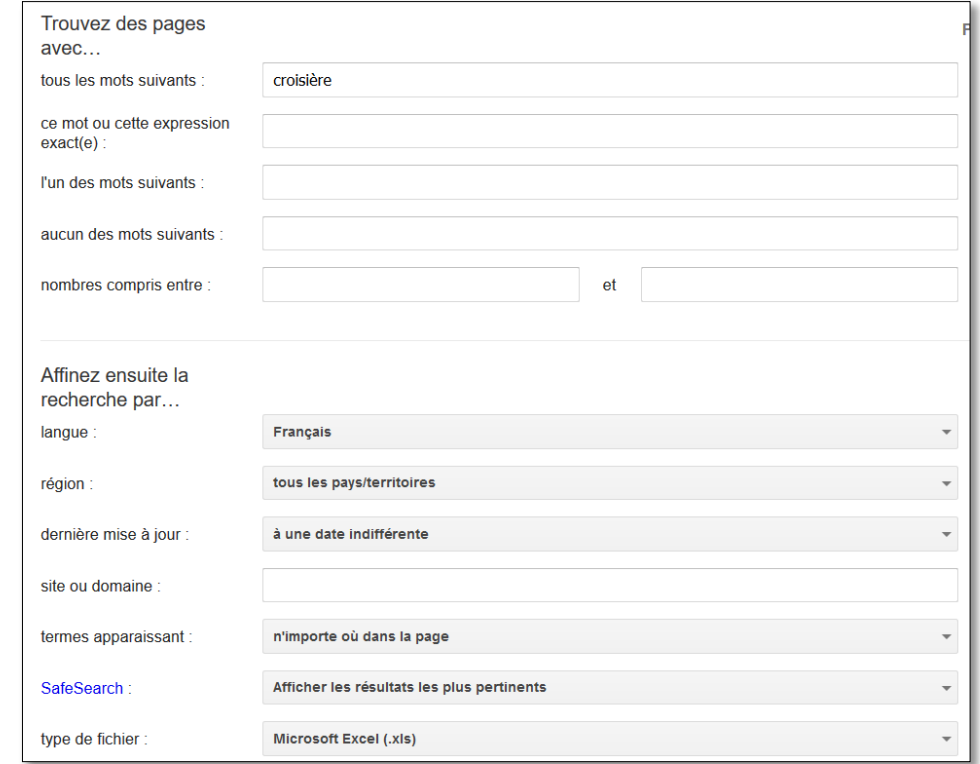

- Cliquer en bas à droite sur le pavé bleu *Recherche avancée*
- Cliquer sur un des liens proposés par Google précédé de *[xls]* et non pas sur un lien publicitaire signalé par l'icône *Annonce*

**NB :** ➢ Une solution plus rapide consiste à saisir : *croisiere filetype:xls* et, dans *Outils*, au lieu de *Toutes les langues*, choisir *Pages en français*

### <span id="page-1-1"></span>4. Recherche de pages web sur un site

*Problème : Je cherche des informations concernant les croisières mais uniquement sur le site de la direction du tourisme*

- **Solution** : Dans Google, saisir *Direction du tourisme* et cliquer sur le premier choix proposé pour accéder à l'URL <http://www.entreprises.gouv.fr/tourisme>
	- Dans la barre d'adresse, placer le curseur avant l'URL et saisir *croisière site:* (y compris les deux points juste après *site*) > *Entrée*  $\infty$  dans la zone de saisie s'affiche donc :

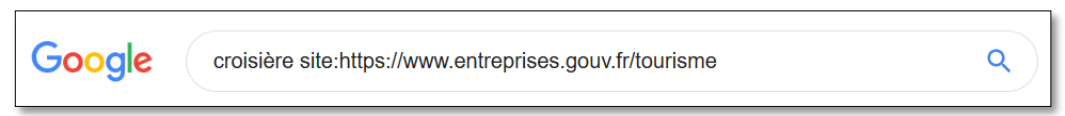

- Cliquer sur un lien vers une des page web
- Vérifier que la page comporte bien le mot *croisière* : *Ctrl+F* (avec un Mac, *cmd+F*) > dans l'outil de recherche du navigateur, saisir *croisière*

# <span id="page-2-0"></span>5. Rechercher une photo

*Problème : Je cherche une photo en couleur et de bonne qualité d'un paquebot.*

- **Solution** : Dans [Google,](https://www.google.fr/) saisir : *paquebot* > *Entrée*
	- Sous la zone de saisie, cliquer sur *Images*
		- Sous la zone de saisie, cliquer sur *Paramètres > Recherche avancée*
		- Dans la fenêtre paramètres de recherche :
			- saisir la taille de l'image : *Supérieur à 1024×768*
			- à droite de couleur de l'image cocher *en couleur*
			- cliquer en bas sur le pavé bleu *Recherche avancée*
		- Placer la souris sans cliquer sur une image de votre choix <sup>→</sup> la taille exacte de l'image s'affiche
		- Clic droit sur cette image > *Copier l'image* <sup>☞</sup> vous n'avez copié qu'une version réduite de l'image

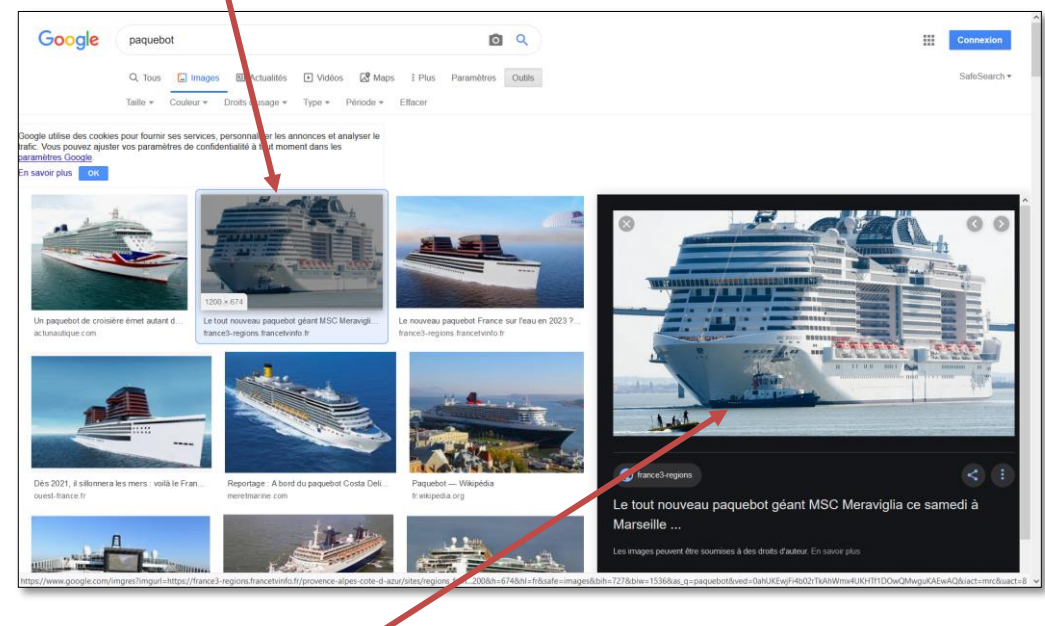

■ Pour enregister l'image en taille réelle : cliquer sur l'image > un bandeau apparaît à droite > clic droit sur l'image > *Enregistrer l'image sous…*

## <span id="page-2-1"></span>6. Rechercher un type d'image particulier

*Problème : Je cherche un dessin en noir et blanc (et non pas une photo) du Titanic.* **Solution** : ▪ Dans Google [Images,](https://www.google.com/imghp?hl=FR) saisir : *Titanic* > *Entrée* ▪ Sous la zone de saisie, cliquer *Outils* > si *Effacer* s'affiche cliquer dessus pour effacer les critères de la recherche précédente et cliquer à nouveau sur *Outils > Type* > *Dessins au trait* **NB :** ➢ De la même manière, on peut choisir de n'afficher que le visage d'un individu, que des photos, que des cliparts, que des images animées… À essayer, pour voir les résultats obtenus.

# <span id="page-3-0"></span>7. Rechercher toutes les photos sur un site

*Problème : Je voudrais voir toutes les photos disponibles sur le site de l'hôtel Le Grand Large à l'île d'Oléron.*

- **Solution** : Accéder au site office de l'hôtel : [www.le-grand-large.fr](http://www.le-grand-large.fr/)
	- Dans la barre d'adresse, placer le curseur avant l'URL du site > saisir *site: > Entrée* dans la zone de saisie s'affiche :

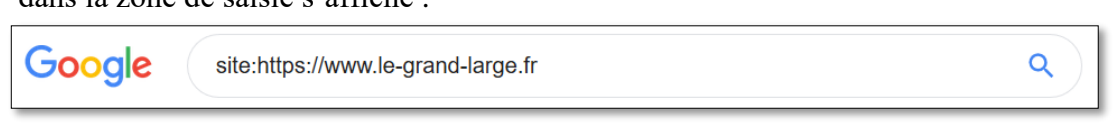

■ Cliquer sous la zone de saisie sur *Images ■* toutes les images sur le site officiel de l'hôtel s'affichent

### <span id="page-3-1"></span>8. Rechercher une image libre de droit

*Problème : Je cherche une image libre de droit de l'aiguille creuse pour la placer sur le site d'un restaurant implanté à Étretat.*

- **Solution** : Dans [Google Images,](https://www.google.com/imghp?hl=FR) saisir : *aiguille creuse* > *Entrée*
	- Sous la zone de saisie, cliquer *Outils > Droits d'usage > Réutilisation et modification autorisées*

### <span id="page-3-2"></span>9. Rechercher une image à partir d'une image

*Problème : Je dispose d'une [image,](https://goo.gl/RLqi9d) mais elle n'est pas de très bonne qualité. Comment trouver une version de la même, mais de meilleure qualité ?*

- **Solution** : Enregistrer l'image à l'URL<https://goo.gl/RLqi9d> dans le dossier *Téléchargements*
	- Dans [Google Images,](https://www.google.com/imghp?hl=FR) cliquer sur l'icône *Recherche par image*
	- Onglet *Importer une image > Parcourir* ... > naviguer vers le dossier *Téléchargements* > cliquer sur le fichier *Inconnue.JPG > Ouvrir >* sous *Images similaires*, cliquer sur l'image ressemblant à celle recherchée.

### <span id="page-3-3"></span>10. Autres moteurs de recherche

*Problème : Je cherche d'autres moteurs de recherche généralistes que Google*

- **Solutions** : Moteurs de recherche qui gardent la trace de vos recherches afin de vous proposer des publicités ciblées : [Bing,](https://www.bing.com/) [Yahoo!,](https://fr.search.yahoo.com/) [Exalead,](https://www.exalead.com/search/)
	- Moteurs de recherche qui ne gardent pas la trace de vos recherches : [StarPage,](https://classic.startpage.com/) Owant, [Yippy](http://yippy.com/)
	- Métamoteurs de recherche qui agrègent les résultats de plusieurs moteurs (et ne gardent pas de trace) : [DuckDuckGo,](https://duckduckgo.com/html/) [Framabee,](https://framabee.org/) [Disconnect Search](https://search.disconnect.me/)

# Évaluation

Télécharger et enregistrer le fichier *Google\_V1.docx* disponible à l'URL : **<https://urlz.fr/aCzI>**